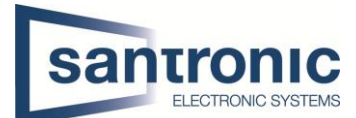

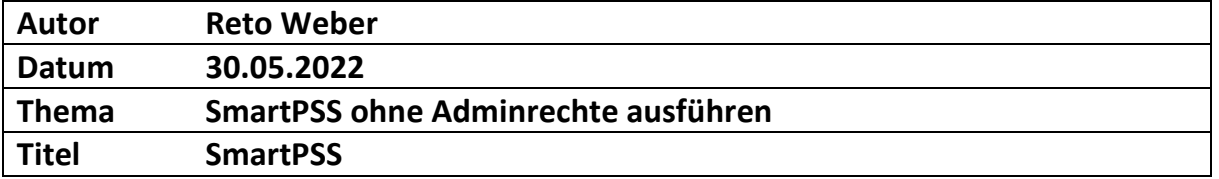

## Inhaltsverzeichnis

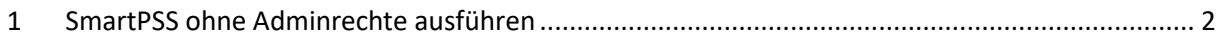

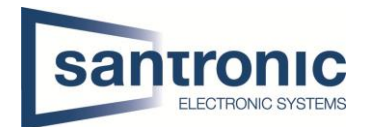

## 1 SmartPSS ohne Adminrechte ausführen

Um das **SmartPSS Programm ohne Adminrechte** zu nutzen, muss an einem **Administratorkonto** des Computers die neuste Version der **SmartPSS** heruntergeladen werden. Unter diesem Link ist die neuste Version. http://service.santronic.ch/index.html#Dahua

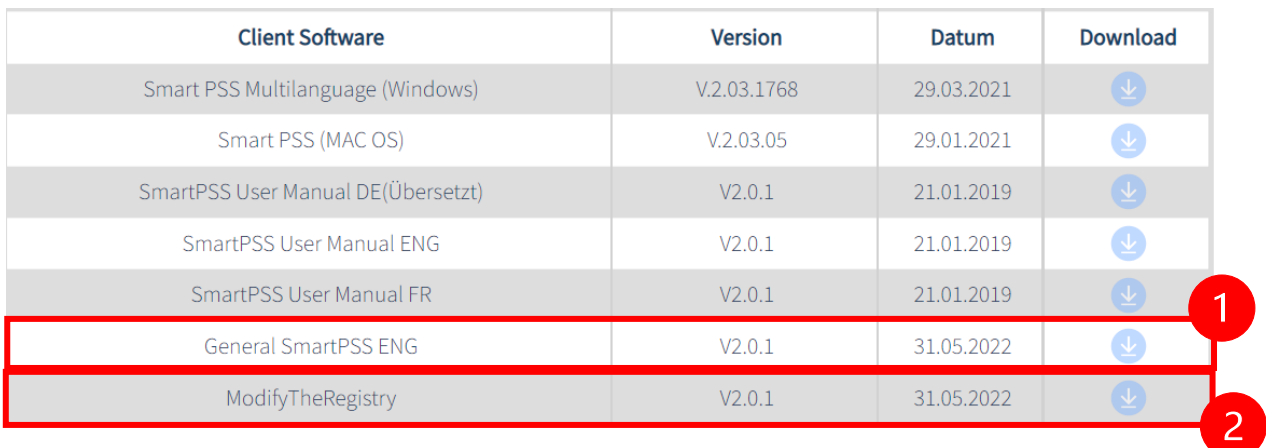

Nach der Installation des **SmartPSS** Programms muss die **ModifyTheRegistry.reg** Datei ausgeführt werden. Die Datei ist ebenfalls auf dem obigen Link zu finden. Die **Zip-Datei herunterladen und entpacken**.

**Hinweis:** Falls kein Programm vorhanden ist, um die Datei zu entpacken kann **7-Zip** im Internet heruntergeladen werden.

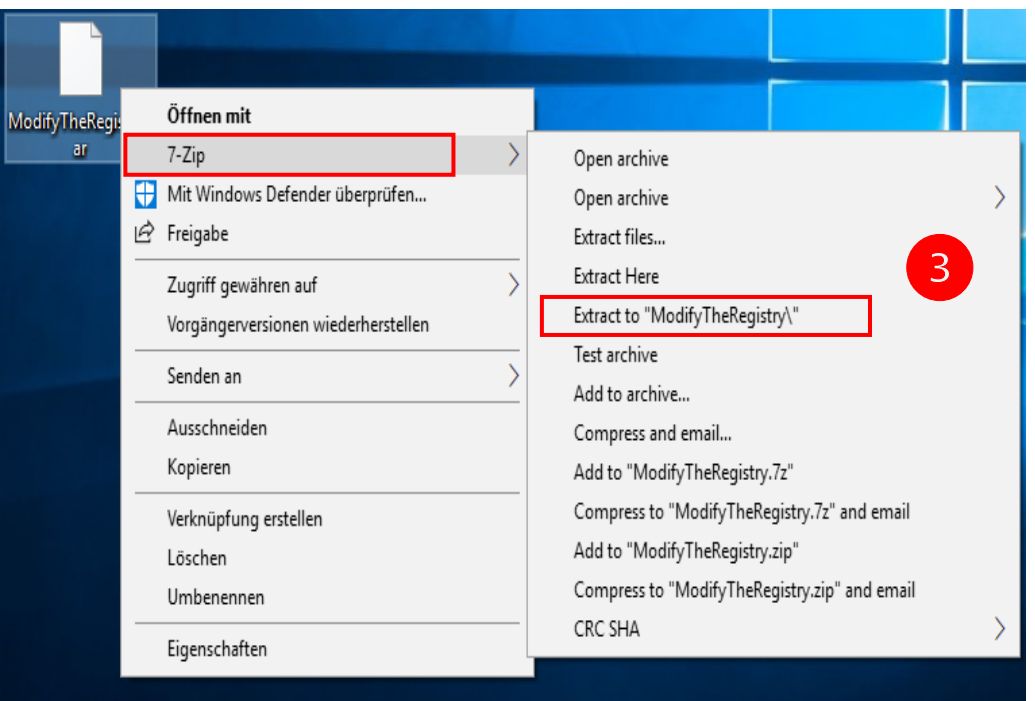

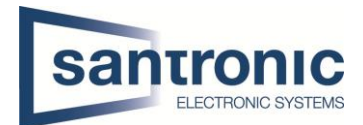

Nach dem Entpacken muss die Datei mit **Doppelklick** ausgeführt werden. Die nachfolgenden **Meldungen** mit **«Ja»** und **«OK**» bestätigen.

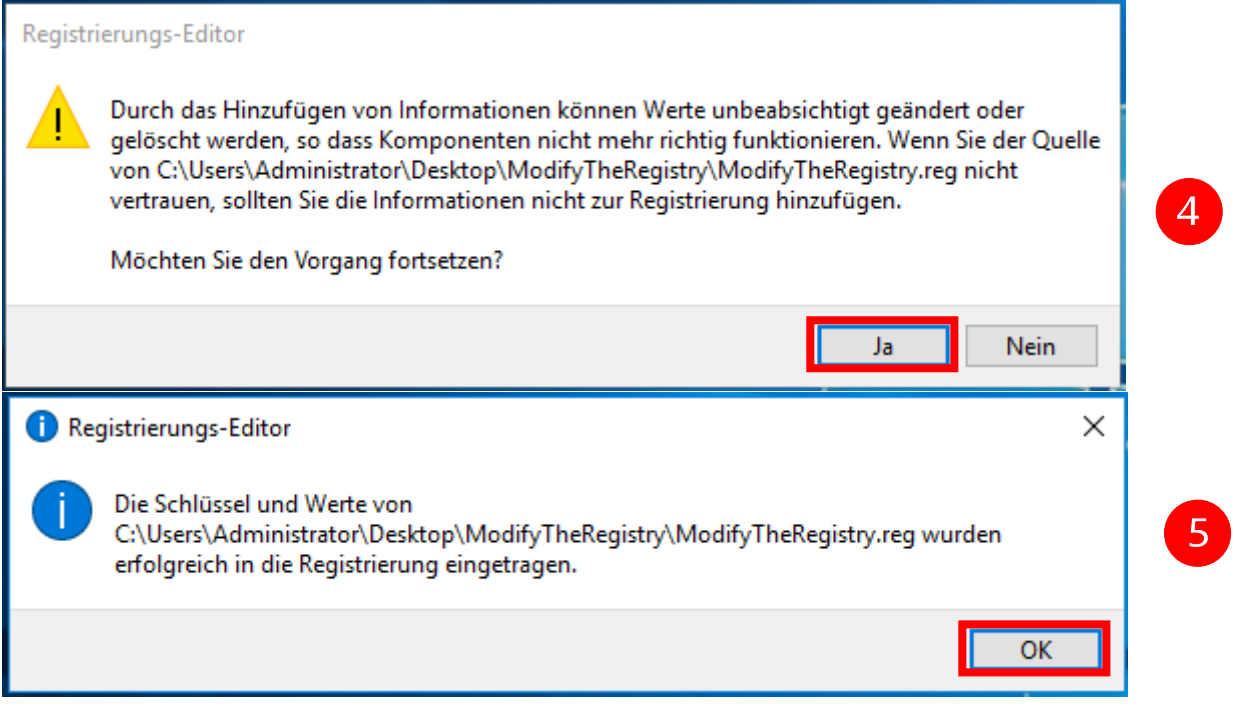

Danach Neustart des Computers durchführen und sich nochmals mit dem **Administratorkonto Anmelden** und das **SmartPSS** Programm **ausführen** und **Anmelden**. Nun kann der **Benutzer ohne Adminrechte** das Programm ausführen.